## LightSync G3 Switch Station Button and Configuration Details

Changing the Buttons on a LSG3 Switch

With the LSG3 switch out of the wall, remove the 4 screws and save for re-assembly.

Gently press the two locking tabs to remove each button. Press in the new button, taking care to align the pegs into the holes in the rubber matt and the light-pipe, gently press until the locking tabs click. Re-assemble the switch as shown.

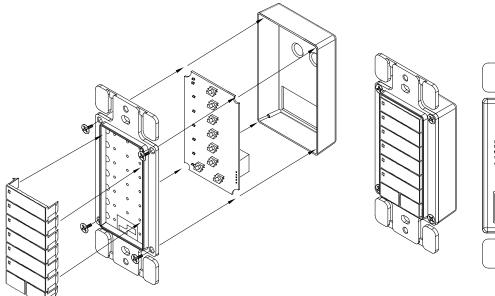

ADDRESS Hoteligent Lighting Countries, Inc. 2005 Earth India (South Res. 2005 Earth India (South Res. 2

Changing the LSG3 Switch Station Configuration

LSG3 Switches have multiple configuration options. Select the configuration from the Configuration Detail sheet PD0628 to match the the button assembly you have created.

**Configuring the Switch:** 

Power the switch.

📿 intelligent

lighting controls

- Set the address for FF. (The First LED will be flashing when the switch is in the program mode)
- Change the address switches for the new configuration.
- Press and hold the first button for 3 seconds, the first LED will now stay on, then the station will flash all the LED to match the configuration number based on the selected code. (The Configurations are a two digit HEX code, code 01 = #1, code 0A = #10, code 10 = #16)
- To activate the station tap the first button, the switch will cycle-flash all the LED's signifying the switch start-up.
- Set the switch for the required address in your system and test.

## ilc-usa.com | 952.829.1900